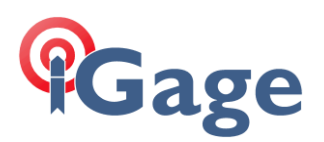

## March 2023 iG9 Firmware

## 13 March 2023

New, updated OEM and Mainboard firmware is available for the iG9 and iG9a. The enhancements are listed at the end of this document. There are two update methods: Wi-Fi, Thumbdrive.

## Updating by Wi-Fi

Navigate to:

Put two fully charged batteries into the receiver (iG9 or iG9a).

Turn on the receiver and connect to it by Wi-Fi.

## Wi-Fi Overview

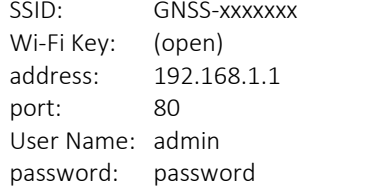

device-serial-number no password is needed, connection is open

lower case lower case

First click on the network icon in the system tray  $(1)$ , then click on the Wi-Fi device list  $(2)$ :

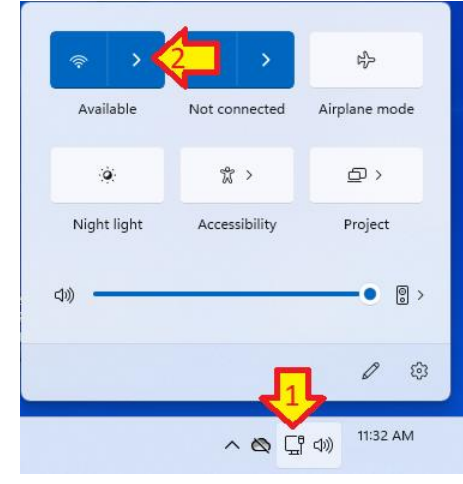

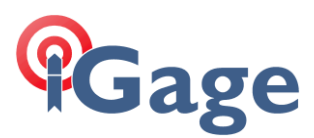

Find the iG9/iG9a receiver in the Wi-Fi list by serial number (GNSS-xxxxxx), click on Connect:

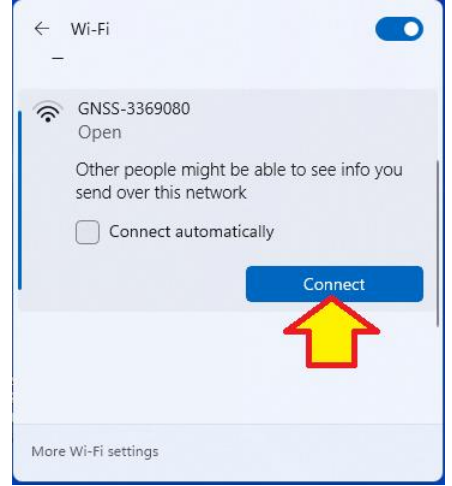

If a 'no internet access' screen is displayed, click on 'stay connected.'

Open a browser window and navigate to the IP address: 192.168.1.1:

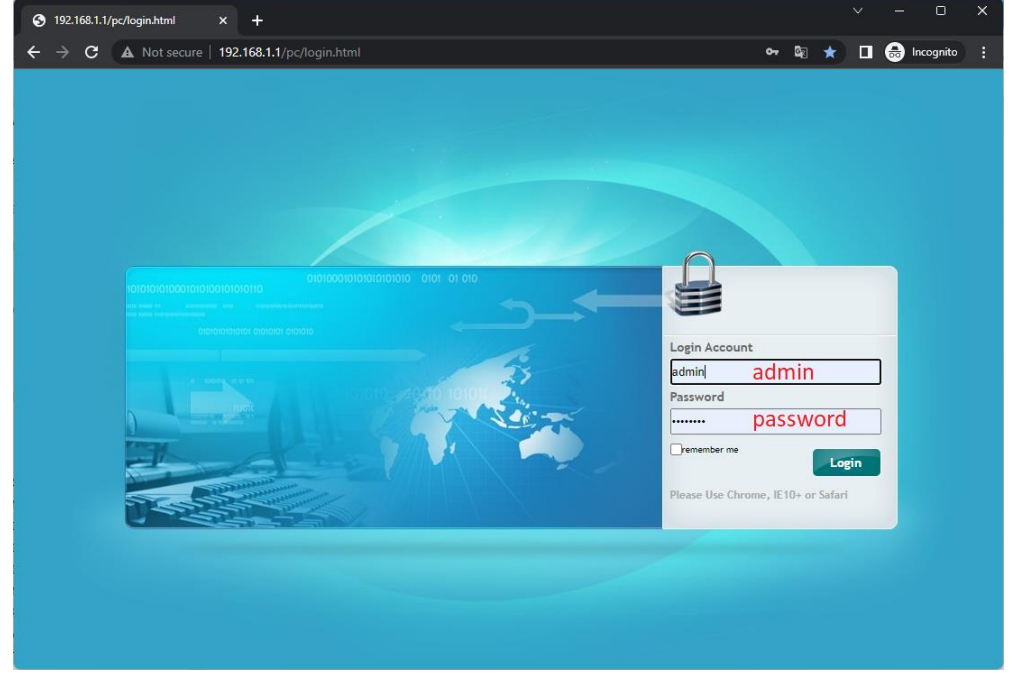

The Login Account is admin and the Password is password. Click on Login.

On the left panel, click on Firmware, then Firmware Info. The current firmware version will be displayed:

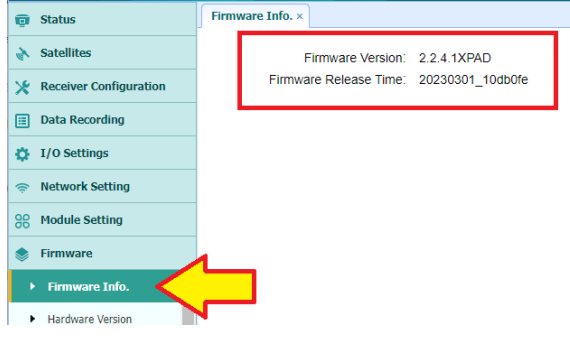

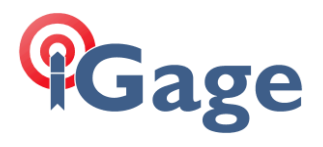

After updating, the firmware version 2.2.4.1XPAD with a release time of 20230301\_10db0fe will be shown as above. If previous firmware is loaded, click on

3